## CMCA Random Selection: Batch History – Quick Guide

## **How to Add a Participant to Random Selection**

The CMCA Portal helps you manage your organization's random selection program with features to view information about selected testing.

## **Random Selection – Viewing Batch History**

Use the following steps to view Batch History on the Company record's Results page.

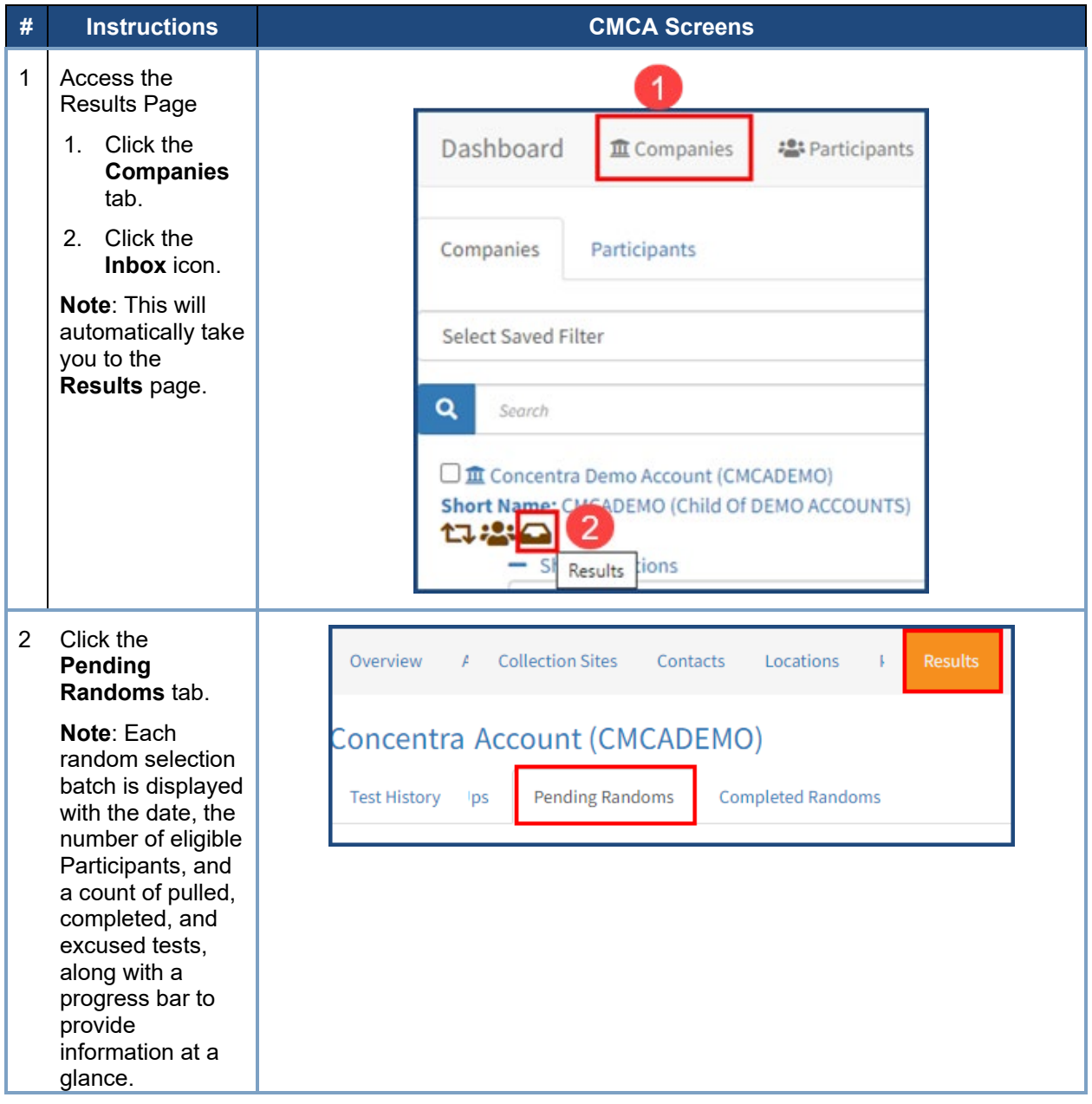

## **Concentra**®

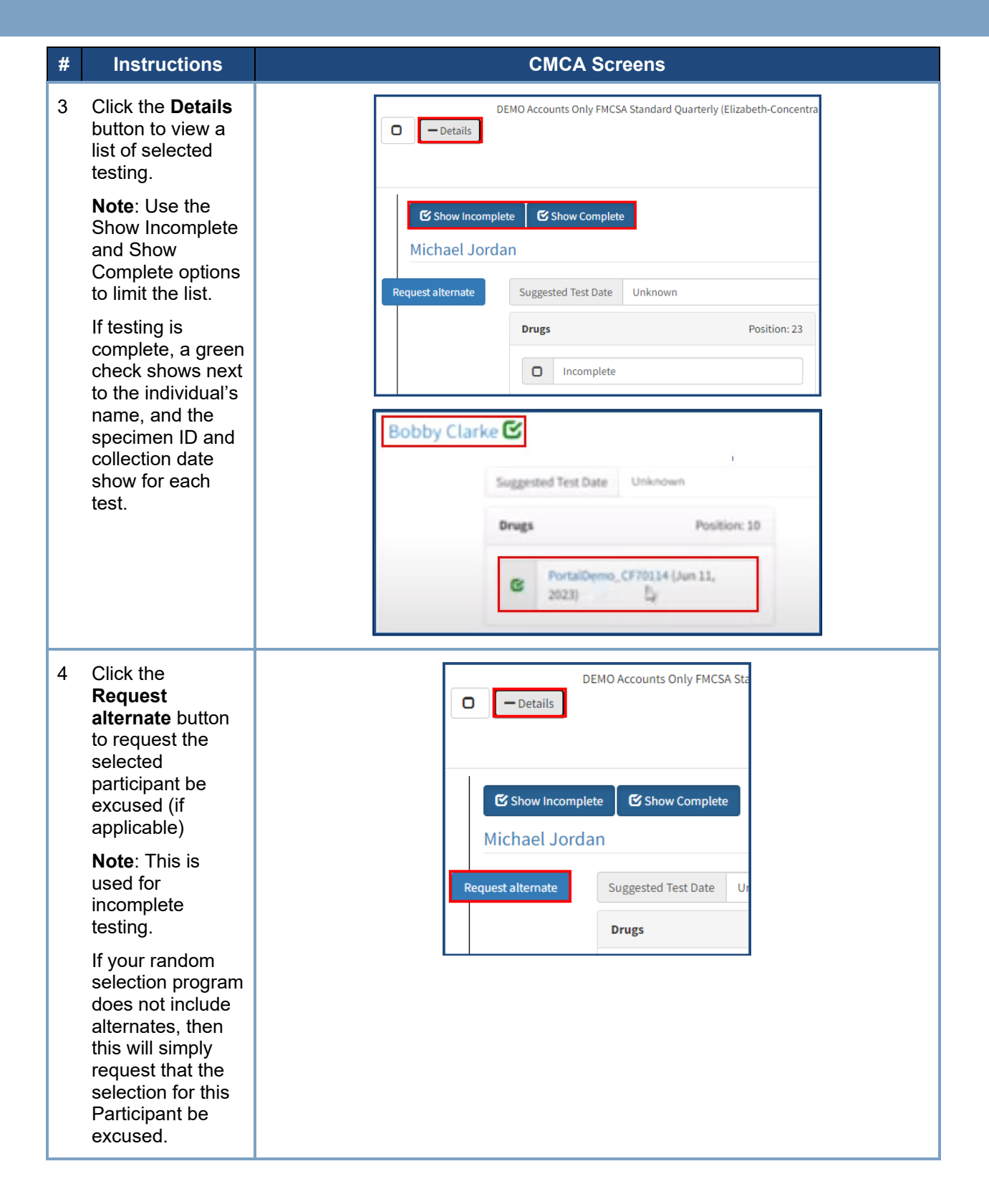

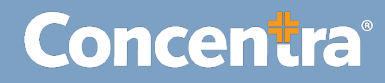

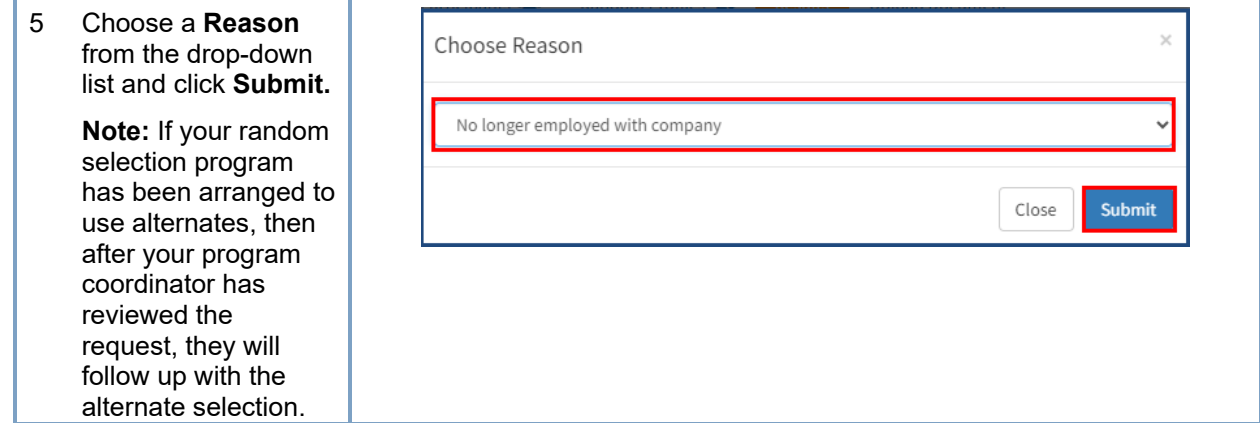